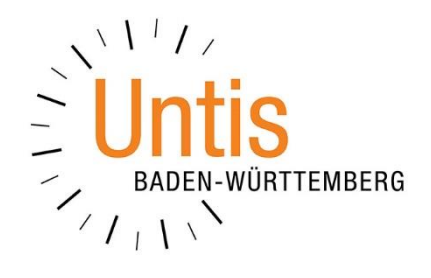

# **Wiederaufnahme des Schulbetriebs an Grundschulen zum 18.05.2020**

**(Stand: 13.05.2020)**

### **Vorwort**

Mit dem Schreiben vom 07.05.2020 des Ministeriums für Kultus, Jugend und Sport zur Wiederaufnahme des Unterrichtsbetriebs an den Grundschulen, wurden die Grundschulen darüber informiert, dass ab dem 18.05.2020 die Klassen der Stufe 4 wieder eingeschränkt in den Unterrichtsbetrieb einsteigen werden. Wir haben in dieser Dokumentation die Vorgehensweise zur Planung in Untis & WebUntis erläutert.

Die Hygienemaßnahmen und damit verbundene Klassenteilungen haben auch weiterhin Bestand, so dass die Vorgehensweise zur Teilung von Klassen aus unserem Dokument [Wiederaufnahme des Schulbetriebs zum 04.05.2020](https://untis-baden-wuerttemberg.de/download/wiederaufnahme-des-schulbetriebs-ab-04-05-2020?wpdmdl=3775&masterkey=5ea292c013a13) weiterhin angewendet werden kann / muss. Damit Sie die notwendigen Schritte schnell zu Hand haben, haben wir diese in diesem Dokument noch einmal aufgeführt.

In dem o.g. Schreiben weist das Ministerium auch darauf hin, dass ab dem 15.06.2020 die Grundschulen, in einem rollierenden System, auch die Klassen der Stufen 1 bis 3 unterrichten sollen. Wir stellen unter [www.untis-bw.de/corona](http://www.untis-bw.de/corona) ein entsprechendes Dokument zur Verfügung, welches die notwendigen Schritte in Untis / Untis Express darstellt.

Da es bei den im Folgenden aufgeführten Vorgehensweisen um gravierende Änderungen an den bisherigen Planungsdaten handelt, empfehlen wir auch hier das Anlegen einer Sicherung bevor Sie mit der Umsetzung beginnen.

Sollten eine Anpassung / Erweiterung dieses Dokuments, aufgrund neuer Erkenntnisse oder Beschlüsse des Ministeriums, erforderlich sein, so werden wir die jeweils aktuelle Fassung auf unserer Internetseite [www.untis-bw.de/corona](http://www.untis-bw.de/corona) zur Verfügung stellen.

## **Inhaltsverzeichnis**

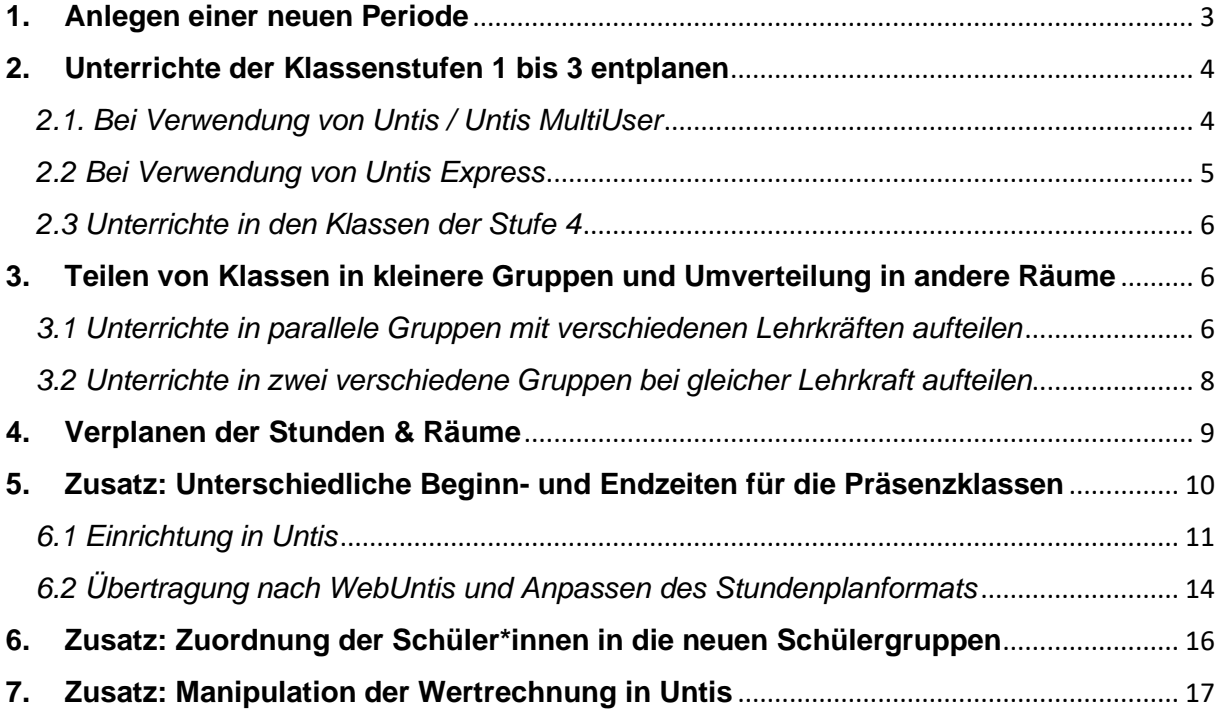

#### <span id="page-3-0"></span>**1. Anlegen einer neuen Periode**

Die zu planenden Veränderungen am Stundenplan erfordern auch in diesem Fall das Einrichten einer neuen Periode. Daher hier noch einmal die Vorgehensweise zum Einrichten neuer Perioden (vgl. auch Dokument [Wiederaufnahme des Schulbetriebs](https://untis-baden-wuerttemberg.de/download/wiederaufnahme-des-schulbetriebs-ab-04-05-2020?wpdmdl=3775&masterkey=5ea292c013a13)  [zum 04.05.2020\)](https://untis-baden-wuerttemberg.de/download/wiederaufnahme-des-schulbetriebs-ab-04-05-2020?wpdmdl=3775&masterkey=5ea292c013a13). In Untis Express und Untis ist das Anlegen neuer Perioden nur dann möglich, wenn eines der Module Vertretungsplanung oder Mehrwochenstundenplan lizenziert wurde!

Im Modus Stundenplanung wechseln Sie in das Menü START. Mit einem linken Mausklick auf die Schaltfläche PERIODEN (siehe Abbildung 1 – roter Rahmen) öffnen Sie das Periodenfenster, in welchem Sie die Perioden verwalten können. Wählen Sie die sog. Mutterperiode mit einem linken Mausklick aus – im Beispiel der Abbildung 1 ist dies die Periode 4. Damit wird die neu angelegte Periode auf Grundlage der Daten der Periode 4 gebildet.

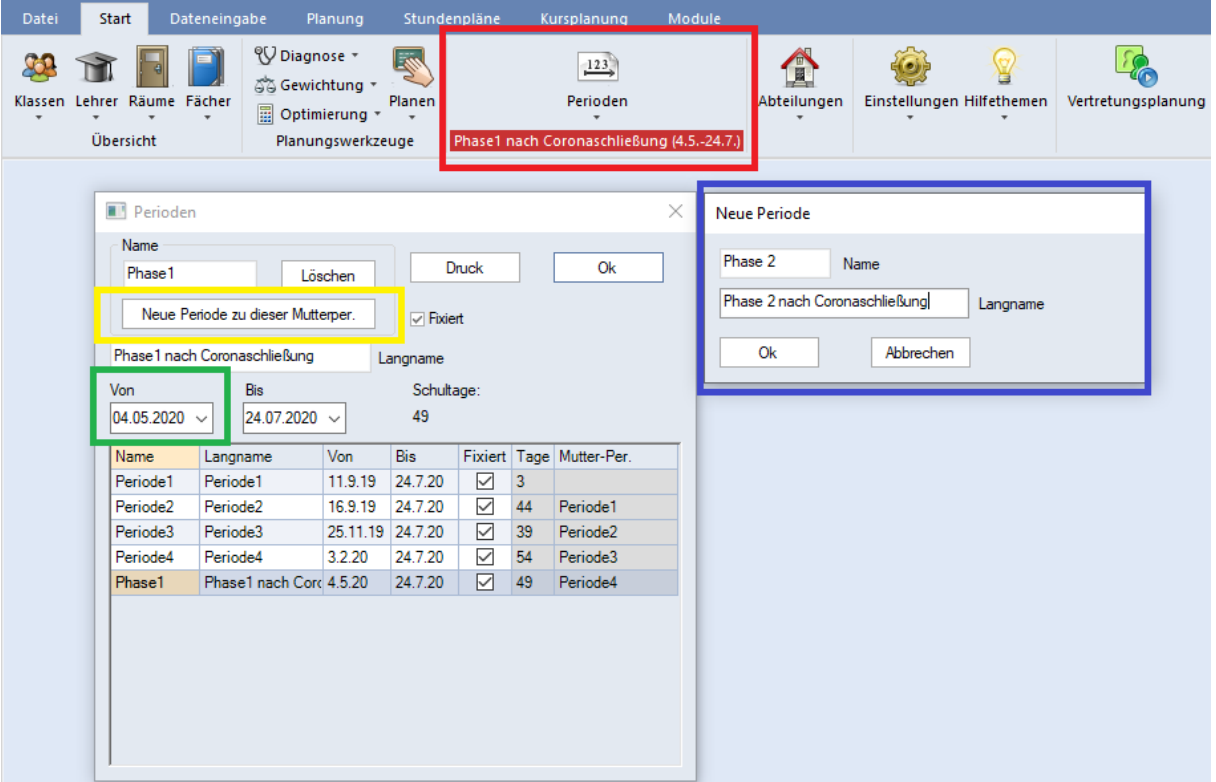

**Abbildung 1 – Das Anlegen einer neuen Periode**

Nachdem Sie die gewünschte Mutterperiode ausgewählt haben, klicken Sie auf die Schaltfläche NEUE PERIODE ZU DIESER MUTTERPER. (siehe Abbildung 1 – gelber Rahmen), so dass sich das Fenster zum Anlegen der neuen Periode öffnet (siehe Abbildung 1 – blauer Rahmen). Tragen Sie in diesem Fenster bei Bedarf einen entsprechenden Namen ein und bestätigen Sie das Fenster mit OK. Die neue Periode wird somit angelegt. Klicken Sie diese neue Periode noch einmal mit einem linken Mausklick an und ändern Sie im Anschluss das Beginndatum (siehe Abbildung 1 – grüner Rahmen) z.B. auf den 15.06.2020. Das Enddatum der neuen Periode belassen Sie auf dem letzten Schultag des Schuljahres. Sollte die Phase 3 der Wiederaufnahme des Schulbetriebs geplant werden müssen, wird für diese Phase eine neue Periode eingerichtet, mit deren Beginn die bis dahin gültige Periode automatisch beendet. Sobald dieser Schritt abgeschlossen ist, können Sie das Fenster PERIODEN mit der Schaltfläche OK schließen.

Wählen Sie nun über das Periodenauswahlmenü in der Symbolleiste START die neu angelegte Periode aus, um die folgenden Planungsschritte in dieser Periode durchzuführen (siehe Abbildung 2).

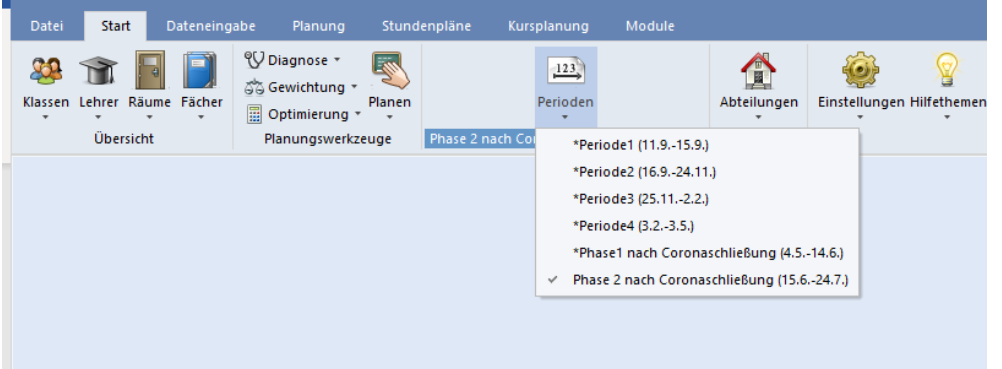

**Abbildung 2 – Das Periodenauswahlmenü**

Weiterführende Informationen zum Anlegen und Verwalten neuer Perioden finden Sie in unserer Dokumentation [Stundenplanänderungen im laufenden Schuljahr mit](https://untis-baden-wuerttemberg.de/wp-content/uploads/2018/02/perioden.pdf)  [Perioden.](https://untis-baden-wuerttemberg.de/wp-content/uploads/2018/02/perioden.pdf)

### <span id="page-4-0"></span>**2. Unterrichte der Klassenstufen 1 bis 3 entplanen**

Ab dem 18.05.2020 werden zunächst die Klassen der Stufe 4 wieder in den – eingeschränkten – Präsenzunterricht starten. Nachdem Sie, wie unter Punkt 1 erläutert, eine neue Periode angelegt haben, müssen Sie die Unterrichte der Klassen 1 bis 3 ignorieren, damit lediglich die Unterrichte der Klassen 4 weiterhin im Stundenplan verbleiben.

Wechseln Sie daher zunächst in die Periode, die ab dem 18.05.2020 startet und führen Sie dann die folgenden Schritte aus.

### <span id="page-4-1"></span>*2.1. Bei Verwendung von Untis / Untis MultiUser*

Öffnen Sie dazu über das Menü START KLASSEN das Fenster ALLE UNTERRICHTE. Auf der Karteikarte KENNZEICHEN finden Sie das Kennzeichen (I) IGNORIEREN (siehe Abbildung 3 – roter Rahmen).

Um schnell und effektiv arbeiten zu können, fügen Sie das Kennzeichen (I) IGNORIEREN am besten als Spalte in die Tabelle des Unterrichtsfensters ein (siehe Abbildung 3 – blauer Rahmen). Dies können Sie entweder per Drag & Drop aus der Karteikarte KENNZEICHEN heraus machen oder über die FELDER DER ANSICHT. Das Fenster FELDER DER ANSICHT öffnen Sie über die gleichnamige Schaltfläche in der Symbolleiste des Unterrichtsfensters (siehe Abbildung 3 – orangener Rahmen). Dort aktivieren Sie den Punkt (I) IGNORIEREN (siehe Abbildung 3 – grüner Rahmen) und bestätigen diese Auswahl im Anschluss mit OK.

| <b>MT</b> Felder der Ansicht |           |                  | ×                |              | Abfrage / Alle          |                             |                             |                     |             |                      |                              |             |                                         |                |                 |       | $\mathbf{A}$ $\mathbf{B}$ $\mathbf{B}$ $\mathbf{B}$ | $\mathbf{x}$        |
|------------------------------|-----------|------------------|------------------|--------------|-------------------------|-----------------------------|-----------------------------|---------------------|-------------|----------------------|------------------------------|-------------|-----------------------------------------|----------------|-----------------|-------|-----------------------------------------------------|---------------------|
| Ok<br><b>Obemahme</b>        | Abbrechen |                  |                  |              |                         |                             |                             |                     |             |                      |                              |             | FIX R & 8 2 3 4 - 0 2 2 3 2 3 3 - 0 4 2 |                |                 |       |                                                     |                     |
| $E$ Feld                     | aktiv     |                  | drucken Lanoname |              | U-Nr E Ki,Le            | Nypl Sti Wst                |                             | <b>Jst</b>          | Lehrer      | Fach                 |                              |             | Klasse(n) Fachraum Stamr Text           | lanore (i)     | opp Kennzeichen |       |                                                     | $\hat{\phantom{a}}$ |
| $U-Nr$                       | ☑         | ☑                |                  |              |                         | 11.00                       | 1002.00                     | $\ddot{\mathbf{0}}$ |             |                      |                              |             |                                         |                |                 |       |                                                     |                     |
| KI.Le                        | ☑         | ☑                |                  | Yx           |                         |                             |                             |                     |             |                      |                              |             |                                         | Е              |                 |       |                                                     |                     |
| nicht verplante Stunden      | ☑         | ☑                |                  | 216          |                         |                             | $\overline{4}$              |                     | <b>CiMa</b> | In.                  | <b>OSA</b>                   |             | A203                                    | П              | B.E(Z,m,H)      |       |                                                     |                     |
| Wochenstunde                 | ☑         | ☑                |                  | 217          | Im                      |                             | $\overline{2}$              |                     | DaRa        | MU                   | <b>05A</b>                   | $MU-1$      | A203                                    | П              | V(Z)            |       |                                                     |                     |
| Jahresstunden                | ☑         | ☑                |                  | 223          | 国                       |                             | $\overline{2}$              |                     | DyBo        | SP                   | <b>05A</b>                   | $SP-1$      | A203                                    | $\Box$         | V(Z,m)          |       |                                                     |                     |
| Lehrer                       | ☑         | ☑                | Kurzname         | 220<br>329   |                         |                             | $\overline{2}$              |                     | MoAl        | BI                   | 05A                          | <b>BI-H</b> | A203                                    | п<br>$\Box$    | B.V(Z)          |       |                                                     |                     |
| Fach                         | ☑         | ☑                | Kurzname         | 221          | 田 1.2                   |                             | $\overline{2}$              |                     | MyAl        | EK                   | <b>05A</b>                   |             | A203                                    | п              | B.V(Z,m)        |       |                                                     |                     |
| Klasse(n)                    | ☑         | ☑                | Kurzname         |              |                         |                             | $\overline{4}$              |                     | PeLi        | M                    | 05A                          |             | A203                                    |                | E(Z,H)          |       |                                                     |                     |
| Fachraum                     | ☑         | Ø                | Kurzname         |              | 384 34.2                |                             | $\overline{2}$              |                     | PeTo        | E-FÖ                 | 05A,05B<br>05C.05D           |             | A203                                    | г              | R.V(Z,m)        |       |                                                     |                     |
| <b>Stammraum</b>             | ☑         | $\triangleright$ | Kurzname         |              |                         |                             |                             |                     |             |                      |                              |             |                                         |                |                 |       |                                                     | $\checkmark$        |
| Text                         | ☑         | ☑                |                  | $\triangleq$ |                         |                             |                             |                     |             |                      |                              |             |                                         |                |                 |       |                                                     |                     |
| Statistik-Kennzeichen        | □         | $\Box$           |                  |              | $\triangleleft$         | Unterricht                  | Stundenplan.                |                     | Kennzeichen |                      | <b>Statistik</b>             | Werte       | Landesdaten                             | Kopplungszeile |                 |       |                                                     |                     |
| Beschr.                      | $\Box$    | ō                | Kurzname         |              | OQ Fixient              |                             |                             |                     |             | (B) Bedingt fixieren |                              |             |                                         |                |                 |       |                                                     |                     |
| Alias-(Zweit)Name            | □         | ō                |                  |              | $\Box$ (i) lanceieren   |                             |                             |                     |             |                      | (D) Doopelstunden einhalten  |             |                                         |                |                 |       |                                                     |                     |
| <b>CO Fixiert</b>            | $\Box$    | п                |                  |              | [Marklert]              |                             |                             |                     |             |                      | C) keine Einzelstunden       |             |                                         |                |                 |       |                                                     |                     |
| (i) Ignorieren               | ☑         | ☑                |                  |              |                         |                             | (E) Doppelst. über *-Pausen |                     |             | R) Randstunde        |                              |             |                                         |                |                 |       |                                                     |                     |
| Koppel (ASV)                 | ㅁ         | □                |                  |              | (F) Freifach            |                             |                             |                     |             |                      | (S) Kl.gruppe später planen  |             |                                         |                |                 |       |                                                     |                     |
| Abteilung                    | $\Box$    | o                |                  |              |                         | G) Nicht in Randstunde      |                             |                     |             |                      | (2) Fach auch 2x / Tag       |             |                                         |                |                 |       |                                                     |                     |
| <b>E</b> Unterricht          |           |                  |                  |              |                         | <b>NO Kein Ausweichraum</b> |                             |                     |             | M Wariabler Lehrer   |                              |             |                                         |                |                 |       |                                                     |                     |
| E Stundenplan                |           |                  |                  |              |                         |                             |                             |                     |             |                      |                              |             |                                         |                |                 |       |                                                     |                     |
| E Kennzeichen                |           |                  |                  |              |                         | (k) Keine Datenanalyse      |                             |                     |             | (L) Nicht in Legende |                              |             |                                         |                |                 |       |                                                     |                     |
| E Wertrechnung               |           |                  |                  |              |                         | (r) St. im selben Raum      |                             |                     |             |                      | (U) Am Nachm. nur Doppelstd. |             |                                         |                |                 |       |                                                     |                     |
|                              |           |                  |                  |              | <b>ILehrerzuord fix</b> |                             |                             |                     |             |                      | M) manuel verplanen          |             |                                         |                |                 |       |                                                     |                     |
|                              |           |                  |                  |              |                         | Zeitwinsche vorbanden       |                             |                     |             |                      | Wr.: Betreuer automatisch    |             |                                         |                |                 |       |                                                     |                     |
|                              |           |                  |                  |              |                         |                             |                             |                     |             | 6) Immer selbe Zeit  |                              |             |                                         |                |                 |       |                                                     |                     |
|                              |           |                  |                  |              |                         |                             |                             |                     |             |                      |                              |             |                                         |                |                 |       |                                                     |                     |
|                              |           |                  |                  |              |                         |                             |                             |                     |             |                      |                              |             |                                         |                |                 |       |                                                     |                     |
|                              |           |                  |                  |              |                         |                             |                             |                     |             |                      |                              |             |                                         |                |                 |       |                                                     |                     |
|                              |           |                  |                  |              |                         |                             |                             |                     |             |                      |                              |             |                                         |                |                 |       |                                                     |                     |
|                              |           |                  |                  |              |                         |                             |                             |                     |             |                      |                              |             |                                         |                |                 |       |                                                     |                     |
|                              |           |                  |                  | $-$ U-Nr     | 217                     |                             | Ħ                           |                     |             |                      |                              |             |                                         |                |                 | Alle* |                                                     | $\vee$ $\exists$    |
|                              |           |                  |                  |              |                         |                             |                             |                     |             |                      |                              |             |                                         |                |                 |       |                                                     |                     |

**Abbildung 3 – Das Kennzeichen (i) Ignorieren im Fenster Klassen Alle Unterrichte**

Sollte Ihr Unterrichtsfenster nicht (!) nach Klassen sortiert sein, machen Sie nun einen linken Mausklick auf den Spaltenkopf KLASSE(N), um eine temporäre Sortierung nach Klassen herzustellen.

Sie können nun die Spalte des Kennzeichens (I) IGNORIEREN für alle Unterrichte markieren, die in den Klassen bestehen, die nicht in der Schule präsent sein sollen / dürfen. Dafür klicken Sie bei dem ersten Unterricht in die Zelle – nicht in das Kästchen, um das Kennzeichen zu aktivieren – der Spalte (I) IGNORE und markieren mit weiterhin gedrückter linker Maustaste alle weiteren betroffenen Unterrichte. Sobald alle Unterrichte markiert wurden setzen Sie in einem der markieren Unterrichte das Häkchen für das Kennzeichen (I) IGNORIEREN. Es dauert nun eine Zeit, bis Untis das Kennzeichen bei allen markierten Unterrichten setzt. Wundern Sie sich an der Stelle bitte nicht, wenn der Bildschirm kurzzeitig "einfriert". Sobald alle Unterrichte mit dem Kennzeichen versehen wurden können Sie weiterarbeiten.

Nachdem Sie diesen Schritt erfolgreich durchgeführt haben, sind alle Unterrichte, die das Kennzeichen (I) IGNORIEREN tragen, aus dem Stundenplan herausgenommen. In der Spalte KL,LE des Unterrichtsfensters finden Sie für diese Unterrichte nun das Kennzeichen (i) zur Ihrer Information eingeblendet.

#### <span id="page-5-0"></span>*2.2 Bei Verwendung von Untis Express*

In Untis Express öffnen Sie ein Unterrichtsfenster für Klassen. Dieses finden Sie entweder über das Menü START · KLASSEN oder DATENEINGABE · KLASSEN · UNTERRICHT das benötige Unterrichtsfenster.

| ●               | Löwen / Klasse       |               |       |        |            |                 |        |                              |  |                               |   |                                                       |                    | <b>KIN</b> | $  -$ |        | $\mathbf{x}$ |
|-----------------|----------------------|---------------|-------|--------|------------|-----------------|--------|------------------------------|--|-------------------------------|---|-------------------------------------------------------|--------------------|------------|-------|--------|--------------|
| 1 <sub>b</sub>  | $\blacktriangledown$ | $\Rightarrow$ |       |        |            | $\frac{1}{2}$ 2 | 30     |                              |  |                               |   |                                                       |                    |            |       |        |              |
| U-Nr            | $E$ KI,Le            | Nvpl Std.     | Wst   | Lehrer | Fach       |                 |        | Klasse(n) Fachraum Stammraum |  |                               |   | Dopp.Std. Text Block Fix (X) Ignore (i) Schülergruppe | Mehrwöchigkeit (D) |            | (R)   | (2)    |              |
|                 |                      | 0.00          | 23.00 |        |            |                 |        |                              |  |                               |   |                                                       |                    |            |       |        |              |
| 10 <sub>1</sub> | (i)                  |               |       | 2 BeJe | R          | 1 <sub>b</sub>  |        | R <sub>1</sub> b             |  | ⊔                             | ☑ |                                                       |                    | $\Box$     |       | □      |              |
| 12              | (i)                  |               |       | ZaFr   | <b>MU</b>  | 1 <sub>b</sub>  | R-MU   | R <sub>1</sub> b             |  | $\overline{ }$                | ☑ |                                                       |                    |            |       | П      |              |
| 14              | (i)                  |               |       | 7 AIGö | D          | 1 <sub>b</sub>  |        | R <sub>1b</sub>              |  | -                             | ☑ |                                                       |                    | ப          |       | $\Box$ |              |
| 16              | (i)                  |               |       | 5 BeJe | M          | 1 <sub>b</sub>  |        | R <sub>1</sub> b             |  | $\Box$                        | ☑ |                                                       |                    |            |       | Е      |              |
| 18              | (i)                  |               |       | 3 BeJe | <b>SK</b>  | 1 <sub>b</sub>  |        | R <sub>1b</sub>              |  | $\overline{\phantom{0}}$<br>ப | ☑ |                                                       |                    | П          |       | $\Box$ |              |
| 20              | (i)                  |               |       | BeJe   | <b>K/W</b> | 1 <sub>b</sub>  | R-KU   | R <sub>1b</sub>              |  | $\overline{ }$<br>ப           | ☑ |                                                       |                    | $\Box$     |       | П      |              |
| 22              | (i)                  |               |       | 3 ZaFr | <b>SP</b>  | 1 <sub>b</sub>  | $SP-2$ |                              |  | -<br>⊔                        | ☑ |                                                       |                    | ш          |       | $\Box$ |              |
| 24              | (i)                  |               |       | BeJe   | <b>FU</b>  | 1 <sub>b</sub>  |        | R <sub>1</sub> b             |  | –                             | ☑ |                                                       |                    |            |       | $\Box$ |              |
|                 |                      |               |       |        |            |                 |        |                              |  |                               |   |                                                       |                    |            |       |        |              |
|                 |                      |               |       |        |            |                 |        |                              |  |                               |   |                                                       |                    |            |       |        |              |
|                 |                      |               |       |        |            |                 |        |                              |  |                               |   |                                                       |                    |            |       |        |              |

**Abbildung 4 – Das Unterrichtsfenster in Untis Express mit aktivierter Option Ignore (i)**

Aktivieren Sie in allen Unterrichten der Klassen 1 bis 3 das Kennzeichen IGNORE (I). Sie können die Spalte des Kennzeichens IGNORE (I) für alle Unterrichte markieren, die in der jeweiligen Klasse bestehen. Dafür klicken Sie bei dem ersten Unterricht in die Zelle – nicht in das Kästchen, um das Kennzeichen zu aktivieren – der Spalte (I) IGNORE und markieren mit weiterhin gedrückter linker Maustaste alle weiteren betroffenen Unterrichte. Sobald alle Unterrichte markiert wurden setzen Sie in einem der markieren Unterrichte das Häkchen für das Kennzeichen IGNORE (I).

#### <span id="page-6-0"></span>*2.3 Unterrichte in den Klassen der Stufe 4*

Für die Klassen der Stufe 4 können Sie nun die Unterrichte, die nicht unterrichtet werden, ebenfalls deaktivieren. Somit sind nur noch die Unterrichte im Stundenplan verplant, die gehalten werden.

Diese Unterrichte können Sie nun verändern und im Stundenplan an anderen Positionen verplanen.

### <span id="page-6-1"></span>**3. Teilen von Klassen in kleinere Gruppen und Umverteilung in andere Räume**

Die folgenden Punkte sind Teil unserer Dokumentation [Wiederaufnahme des](https://untis-baden-wuerttemberg.de/download/wiederaufnahme-des-schulbetriebs-ab-04-05-2020?wpdmdl=3775&masterkey=5ea292c013a13)  [Schulbetriebs zum](https://untis-baden-wuerttemberg.de/download/wiederaufnahme-des-schulbetriebs-ab-04-05-2020?wpdmdl=3775&masterkey=5ea292c013a13) 04.05.2020, welche sowohl in Untis, Untis MultiUser sowie Untis Express umgesetzt werden können.

Um die Hygiene- und Abstandsregeln einzuhalten werden Sie gezwungen sein, Unterrichte in kleinere Gruppen aufzuteilen. Dabei besteht die Möglichkeit – je nach Verfügbarkeit von Lehrkräften – die Gruppen parallel oder versetzt zu planen. Beachten Sie hier, dass insbesondere die Teilung von Kooperationsunterrichten nicht willkürlich erfolgen darf, sondern eine Absprache der beteiligten Schulen notwendig ist!

#### <span id="page-6-2"></span>*3.1 Unterrichte in parallele Gruppen mit verschiedenen Lehrkräften aufteilen*

Wenn Sie ausreichend Lehrerkapazitäten verfügbar haben, können Sie einen Unterricht direkt in mehrere Gruppen aufteilen, die dann parallel von verschiedenen Lehrkräften unterrichtet werden. Öffnen Sie dafür über das Menü START  $\cdot$  KLASSEN das Fenster UNTERRICHT. Gehen Sie nun mit dem Mauszeiger in die Zelle der Spalte KL, LE des betroffenen Unterrichts. Dort erscheint ein "+"-Zeichen, welches Sie anklicken (siehe Abbildung 5 – roter Rahmen).

|              | (C) 09A / Klasse |                      |                                         |                         |              |                        |                |                                                                                                  |          |           |               | <b>KIN</b>   | $\Box$<br>$\sim 100$ | $\mathbf{x}$       |
|--------------|------------------|----------------------|-----------------------------------------|-------------------------|--------------|------------------------|----------------|--------------------------------------------------------------------------------------------------|----------|-----------|---------------|--------------|----------------------|--------------------|
| 09A          | H<br>▾           | $\overrightarrow{4}$ | $\exists \mathbf{N} \otimes \mathbf{N}$ | <b>BA</b>               | $\circ$      | $\bullet \blacksquare$ |                | $\partial\!\!\!/ \otimes$ 3. $\rightarrow$ 3. He $\otimes$ 10. $\rightarrow$ 6. He $\rightarrow$ |          |           |               |              |                      |                    |
| U-Nr         | $E$ Kl, Le       | Nvpl Std.            | $Wert =$                                | Wst                     | <b>Jst</b>   | Lehrer                 |                | Fach Klasse(n)                                                                                   | Fachraum | Stammraum | Schülergruppe | Ignore (i)   | Dopp.Std.            | $\curvearrowright$ |
|              |                  | 3.00                 | 27.50                                   | 30.00                   | $\mathbf{0}$ |                        |                |                                                                                                  |          |           |               |              |                      |                    |
| 118 ⊞        |                  |                      | 3.00                                    | 3 <sup>1</sup>          |              | Polg                   | D              | 09A                                                                                              |          | C108      |               |              |                      |                    |
| 119          | (i)              |                      | 2.00                                    | 2 <sup>1</sup>          |              | <b>DaRa</b>            | EK             | 09A                                                                                              |          | C108      |               | $\checkmark$ |                      |                    |
| 120          | (i)              |                      | 2.00                                    | $\mathbf{2}$            |              | GeBo                   | <b>GE</b>      | 09A                                                                                              |          | C108      |               | $\checkmark$ |                      |                    |
| 121          | E                |                      | 3.00                                    | $\overline{3}$          |              | ReRi                   | E <sub>5</sub> | 09A                                                                                              |          | C108      |               |              |                      |                    |
| 122          |                  |                      | 3.00                                    | $\overline{\mathbf{3}}$ |              | SrVa                   | M              | 09A                                                                                              |          | C108      |               |              |                      |                    |
| 123          | (i)              |                      | 2.00                                    | 2 <sup>1</sup>          |              | PaJi                   | <b>CH</b>      | 09A                                                                                              | CH-Ü     | C108      |               | $\checkmark$ |                      |                    |
| 124          | (i)              |                      | 2.00                                    | 2 <sup>1</sup>          |              | MoAl                   | BI             | 09A                                                                                              | BI-H     | C108      |               | $\checkmark$ |                      |                    |
| 212          | 4, 1             |                      | 0.25                                    | 1                       |              | FaMa                   | F <sub>9</sub> | 09A,09B,09C,<br>09 <sub>D</sub>                                                                  |          | C107      |               | □            |                      |                    |
| 334          | (i)              |                      | 2.00                                    | $\overline{2}$          |              | PaJi                   | PH             | 09A                                                                                              | PH-H     | C108      |               | $\checkmark$ |                      | $\checkmark$       |
| $\mathbf{v}$ | 118<br>$U-Nr$    | H                    |                                         |                         |              |                        |                |                                                                                                  |          |           |               | Klasse*      |                      | $\sim$             |

**Abbildung 5 – Das Unterrichtsfenster aus Klassensicht mit der Möglichkeit, eine Kopplung anzulegen**

Über das "+"-Zeichen öffnen Sie eine sog. KOPPLUNGSZEILE, in die nun die zweite Gruppe eingetragen werden kann. Selbstverständlich kann ein Unterricht auch in mehr als zwei Gruppen aufgeteilt werden.

Tragen Sie nun die Besetzung der weiteren Gruppe in die Kopplungszeile ein. Spätestens bei der Eingabe des Faches wird Untis den folgenden Dialog anzeigen:

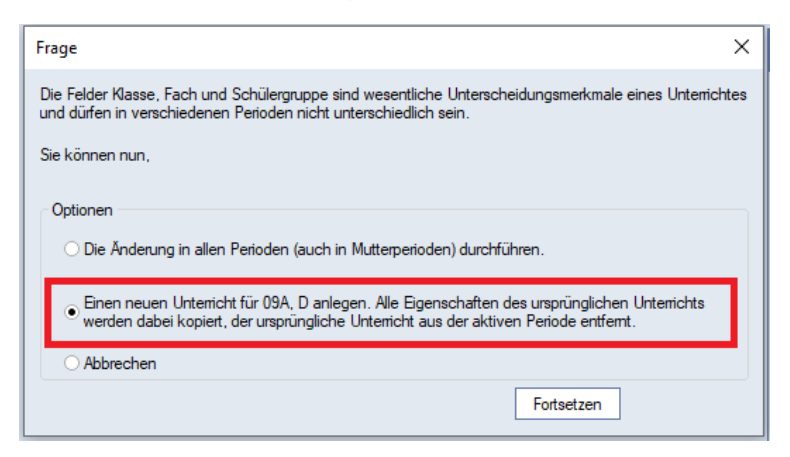

**Abbildung 6 – Die Frage zum Anlegen einer Unterrichtskopie**

Der Hintergrund dieses Dialoges besteht in WebUntis. WebUntis identifiziert einen Unterricht anhand von drei Merkmalen: KLASSE, FACH & SCHÜLERGRUPPE. Sobald eines dieser Merkmale verändert wird erscheint der Dialog aus Abbildung 6. Nutzen Sie in diesem Fall immer die mittlere Option EINEN NEUEN UNTERRICHT FÜR … ANLEGEN […] (siehe Abbildung 6 – roter Rahmen). Bestätigen Sie die Auswahl dann mit der Schaltfläche FORTSETZEN.

**Hinweis:** Diese Vorgehensweise nutzen Sie bitte auch dann, wenn Sie WebUntis nicht im Einsatz haben!

Wichtig ist bei dieser Variante das Eintragen von individuellen Räumen für jede Kopplungszeile!

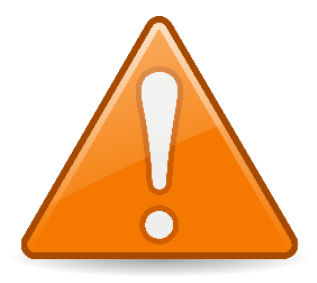

Bei der Verwendung von WebUntis, insbesondere des WebUntis Klassenbuchs, müssen Sie in jede Kopplungszeile eine individuelle SCHÜLERGRUPPE eintragen! Diese Schülergruppenbezeichnung darf in allen bereits verplanten Perioden noch **nicht (!)** zum Einsatz gekommen sein! Das bedeutet auch, dass eine bereits für den Unterricht verwendete Schülergruppe nicht weiter genutzt werden darf!

Diese neue(n) Schülergruppe(n) können Sie natürlich manuell nach Ihren Wünschen eintragen. Alternativ können Sie auch sog. Wildcards nutzen. Mit Hilfe eines Zeichens, z.B. dem Dollarzeichen (\$) im Feld SCHÜLERGRUPPE und der anschließenden Bestätigung mit der Enter-Taste wird ein Automatismus gestartet, der die Schülergruppe(n) für den / die Unterricht(e) anlegt. Dabei wird eine Kombination aus Fach, Klasse und Lehrerkurznamen gebildet.

Um nicht Gefahr zu laufen, eine in vorherigen Perioden genutzte Schülergruppe erneut zu verwenden, können Sie die Wildcard auch mit einer eigenen Erweiterung versehen, z.B. \$ corona. Dann wird, neben der o.g. Fach Klasse LehrerkurznamenKombination zusätzlich die gewünschte Erweiterung angehängt (siehe Abbildung 7 – roter Rahmen). Tragen Sie in das Feld SCHÜLERGRUPPE des jeweiligen Unterrichts also das \$ corona ein und bestätigen Sie diese Eingabe mit der Enter-Taste. Untis füllt das Feld Schülergruppe nach dem o.g. Schema automatisch aus.

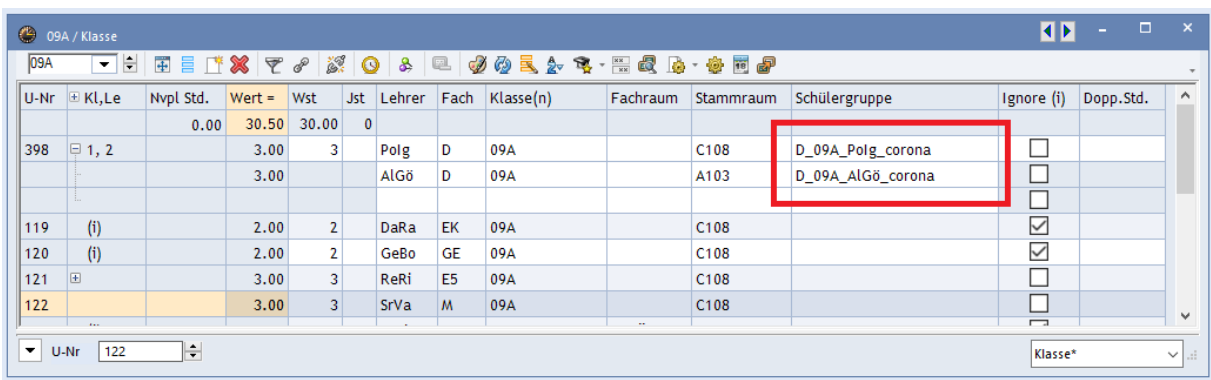

#### **Abbildung 7 – Schülergruppen bei Kopplungen**

Erst durch das Eintragen der individuellen Schülergruppen ist die Zuordnung der Schüler\*innen in die einzelnen Teilgruppen möglich, so dass die Klassenbuchbestandteile, wie die Anwesenheitskontrolle, in den einzelnen Teilgruppen funktioniert.

Wie Sie die Schüler\*innen den Schülergruppen in WebUntis zuordnen können, erläutern wir Ihnen im weiteren Verlauf dieses Dokumentes unter Punkt 6.

#### <span id="page-8-0"></span>*3.2 Unterrichte in zwei verschiedene Gruppen bei gleicher Lehrkraft aufteilen*

Wenn ein Unterricht nicht auf verschiedene Lehrkräfte aufgeteilt werden kann, sondern die unterschiedlichen Gruppen von einer einzelnen Lehrkraft unterrichtet werden sollen, muss eine Kopie des bestehenden Unterrichts erstellt werden.

Öffnen Sie dafür wieder das Fenster UNTERRICHT über das Menü START KLASSEN. Klicken Sie den gewünschten Unterricht einmal mit der linken Maustaste, am besten in der Spalte U-NR an, so dass dieser markiert wird. Anschließend nutzen Sie folgenden Tastaturkombinationen unmittelbar hintereinander:

*STRG + C* für das Kopieren des markierten Unterrichts

*STRG + V* für das Einfügen einer identischen Kopie des ursprünglichen Unterrichts

Sie können nun die beiden individuellen Unterrichte separat bearbeiten. Im Falle einer Änderung eines der Schlüsselmerkmale für WebUntis (Klasse, Fach & Schülergruppe) wird auch bei dieser Variante die Abfrage aus Abbildung 6 erscheinen, die Sie analog zu den Ausführungen unter Punkt 3.1. beantworten!

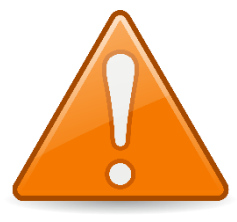

Die Beachtung der Schülergruppe ist in dieser Variante genauso wichtig, wie bei der Darstellung in Kopplungsform, die unter Punkt 3.1 beschrieben wurde.

Für **jeden (!)** Unterricht müssen nun Schülergruppen eingetragen werden, die in vorherigen Perioden **nicht (!)** schon einmal

verwendet wurden. Grundsätzlich können Sie hier wieder mit einer Wildcard die Schülergruppen erstellen lassen. Hier raten wir dringend dazu, diese durch eine selbst gewählte Erweiterung zu individualisieren. Bei der Aufteilung eines Unterrichts in verschiedene Gruppen bei gleicher Lehrkraft bietet sich z.B. eine Schülergruppe an, die die Erweiterung 1 oder 2 trägt. Die Eintragung in das Feld Schülergruppe würde dann z.B. *\$\_1* bzw. *\$\_2* lauten (Auswirkungen siehe Abbildung 8 – roter Rahmen).

| -69                      | 09A / Klasse                      |                |          |                         |              |        |      |                                                                                                    |          |           |                   | $\blacksquare$ |           | $\sim$ $\Box$ | $\mathbf{\times}$ |
|--------------------------|-----------------------------------|----------------|----------|-------------------------|--------------|--------|------|----------------------------------------------------------------------------------------------------|----------|-----------|-------------------|----------------|-----------|---------------|-------------------|
| 09A                      | $\left  \frac{1}{2} \right $<br>▾ |                |          |                         |              |        |      | $\blacksquare \equiv \uparrow \mathsf{X} \blacktriangleright \mathsf{z} \blacktriangleright \mathsf{Z} \blacktriangleright \mathsf{Q} \blacktriangleright \mathsf{A} \blacktriangleright \mathsf{Q} \blacktriangleright \mathsf{Q} \blacktriangleright \mathsf{Q} \mathtt{y} \boxminus \mathsf{Z} \mathtt{y} \mathsf{Q} \mathtt{z} \mathtt{b} \mathtt{z} \mathtt{z}$ |          |           |                   |                |           |               |                   |
| U-Nr                     | $E$ Kl.Le                         | Nvpl Std.      | $Wert =$ | Wst                     | <b>Jst</b>   | Lehrer | Fach | Klasse(n)                                                                                                    | Fachraum | Stammraum | Schülergruppe     | Ignore (i)     | Dopp.Std. |               | $\wedge$          |
|                          |                                   | 3.00           | 33.50    | 33.00                   | $\mathbf{0}$ |        |      |                                                                                                    |          |           |                   |                |           |               |                   |
| 398                      | $\Box$ 1, 2                       |                | 3.00     | $\overline{\mathbf{3}}$ |              | Polg   | D    | 09A                                                                                                    |          | C108      | D 09A Polg corona |                |           |               |                   |
|                          |                                   |                | 3.00     |                         |              | AlGö   | D    | 09A                                                                                                    |          | A103      | D_09A_AlGö_corona |                |           |               |                   |
|                          |                                   |                |          |                         |              |        |      |                                                                                                    |          |           |                   |                |           |               |                   |
| 400                      | 田                                 | $\mathbb{S}$ 3 | 3.00     | 3 <sup>1</sup>          |              | SrVa   | M    | 09A                                                                                                    |          | C108      | M_09A_SrVa_2      |                |           |               |                   |
| 402                      |                                   |                | 3.00     | $\overline{3}$          |              | SrVa   | M    | 09A                                                                                                    |          | C108      | M_09A_SrVa_1      |                |           |               |                   |
|                          |                                   |                |          |                         |              |        |      |                                                                                                    |          |           |                   |                |           |               | $\checkmark$      |
| $\overline{\phantom{a}}$ | 400<br>$U-Nr$                     | H              |          |                         |              |        |      |                                                                                                    |          |           |                   | Klasse         |           |               | $\vee$            |

**Abbildung 8 –Schülergruppen bei einer Unterrichtskopie**

Wie Sie die Schüler\*innen den Schülergruppen in WebUntis zuordnen können, erläutern wir Ihnen im weiteren Verlauf dieses Dokumentes unter Punkt 6.

#### <span id="page-9-0"></span>**4. Verplanen der Stunden & Räume**

Das Verplanen der nun geänderten Unterrichte kann durch eine automatische Optimierung oder manuell erfolgen. Durch das vorherige Einrichten der Periode sind die Stundenpläne autark zu den vorherigen Perioden, so dass hier – wie üblich – alle planerischen Mittel eingesetzt werden können. In der Regel können Sie die GEWICHTUNG und die STEUERDATEN DER OPTIMIERUNG von den vorherigen Optimierungsläufen übernehmen.

Bitte beachten Sie, dass Einschränkungen aufgrund der Hygiene- und Abstandsregeln sicherlich ein erhöhtes manuelles Planungsaufkommen bedeuten, da die verschiedenen Restriktionen nicht zwangsläufig von der Optimierung berücksichtigt werden können.

Wenn Sie bestehende Unterrichte mit anderen Räumen versorgt haben und diese in Ihrer bisherigen zeitlichen Lage verbleiben, lohnt sich ggf. die Durchführung einer RAUMOPTIMIERUNG. Diese finden Sie unter PLANUNG · OPTIMIERUNG · RAUM-OPTIMIERUNG (siehe Abbildung 9 – roter Rahmen) – ist jedoch nur in Untis / Untis MultiUser vorhanden.

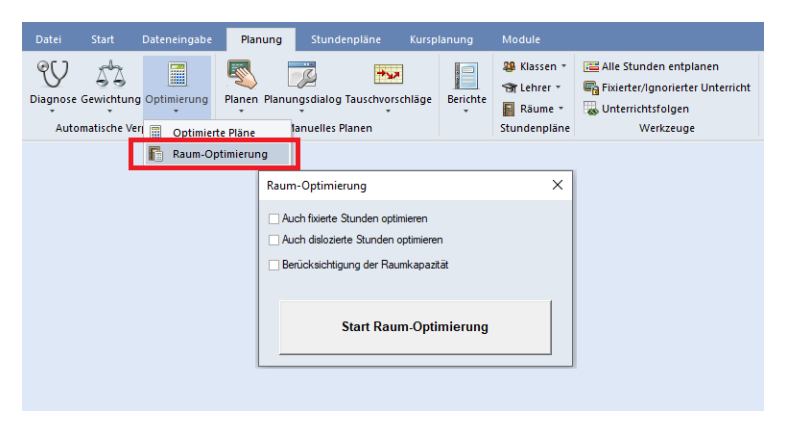

**Abbildung 9 – Der Dialog Raum-Optimierung**

9

Nach einem Klick auf START RAUM-OPTIMIERUNG werden die in den Unterrichten geänderten Räume nun den Stunden, soweit möglich, zugeordnet. Dabei bleibt die zeitliche Lage der Stunden im Stundenplan jedoch unberührt.

In Untis Express können Sie die Raumzuordnung direkt im Stundenplan durchführen, was natürlich ebenfalls auch für die Untis Einzelplatz- und MultiUser-Version gilt.

Öffnen Sie dafür einen Stundenplan und machen Sie auf die betroffene Stunde einen rechten Mausklick. In dem sich öffnenden Kontextmenü klicken Sie die Funktion RAUM ZUORDNEN / LÖSCHEN an.

| 4a             |                                |                     |                  |     |                | - H.E. 51 G & 31 & 52 52 52 52      |                |                 |   |               |           |                                                       |                            |                  |                         |                  |
|----------------|--------------------------------|---------------------|------------------|-----|----------------|-------------------------------------|----------------|-----------------|---|---------------|-----------|-------------------------------------------------------|----------------------------|------------------|-------------------------|------------------|
|                | Periode: 18.5.2020 - 14.6.2020 |                     |                  |     |                | Raum zuordnen / löschen             |                |                 |   |               |           |                                                       |                            |                  |                         | $\times$         |
| 4a             | HaNi BjJo   SP-1   SP-2        | Mo                  |                  |     |                | Unterricht: 105: Mo-1               |                |                 |   |               |           | Anwenden auf<br>· Unterrichtsstunde<br>○ Stundenblock | Alle Stunden eines Unterr. |                  |                         |                  |
| 1              | .SP-J<br>SP-M                  | HaNi<br><b>BiJo</b> | $SP-1$<br>$SP-2$ |     | Stammraum: R4a | SP-1. Sporthalle - Teil 1           |                |                 |   |               |           |                                                       | Zusätzlichen Raum zuordnen |                  |                         | R4a              |
| $\overline{a}$ |                                |                     |                  |     |                | <u>Auswahnderzeihigen untenführ</u> |                |                 |   |               |           | viogilent incume.                                     |                            |                  |                         | kKU              |
|                | M                              | FoLi                | R <sub>4a</sub>  |     | Unt.           | Lehrer<br><b>HaNi</b>               | Raum<br>$SP-1$ | Klasse(n)<br>4a |   | 6             |           | Rm.                                                   | Allsw-Rm.                  | Ausw-Sr. Besetzt |                         | $\sim$           |
| 3              |                                |                     |                  |     | 105            | <b>BiJo</b>                         | $SP-2$         | 4a              |   |               | <b>Tx</b> |                                                       | $\Box$                     | П                | $\Box$                  | $\overline{24a}$ |
|                |                                |                     |                  |     |                |                                     |                |                 |   |               |           | <b>AUI A</b>                                          |                            |                  |                         |                  |
| 4              |                                |                     |                  |     |                |                                     |                |                 |   |               |           | R-MU                                                  |                            |                  |                         | $\overline{24a}$ |
|                | D                              | FoLi                | R <sub>4</sub> a |     |                |                                     |                |                 |   |               |           | R <sub>1</sub> b<br>R <sub>3</sub> a                  |                            |                  |                         |                  |
| 5              |                                |                     |                  |     |                |                                     |                |                 |   |               |           | R <sub>4</sub> a                                      |                            |                  |                         | k4a              |
|                |                                |                     |                  |     |                |                                     |                |                 |   |               |           | SP-2                                                  | $\checkmark$               |                  | $\overline{\mathbf{v}}$ |                  |
| 6              | R.                             | Be.le               | R <sub>4</sub> a |     |                |                                     |                |                 |   |               |           | R-KU                                                  |                            |                  | $\checkmark$            | R4a              |
|                |                                |                     |                  |     |                |                                     |                |                 |   |               |           | R <sub>1a</sub>                                       |                            |                  | v                       | $\checkmark$     |
|                | U-Nr Lehr, Fa., Rm.            |                     | Kla.             | Sor |                |                                     |                |                 | ✓ | Raum zuordnen |           | ×                                                     | Raum löschen               |                  | Schließen               |                  |
|                | 105 HaNi, SP-J, SP-1           |                     | 4a               |     |                |                                     |                |                 |   |               |           |                                                       |                            |                  |                         |                  |
|                | +3 BjJo, SP-M, SP-2            |                     | 4a               |     |                |                                     |                |                 |   |               |           |                                                       |                            |                  |                         |                  |

**Abbildung 10 – Der Dialog zum Zuordnen von Räumen**

In dem Fenster RAUM ZUORDNEN/LÖSCHEN können Sie nun entscheiden, ob die Raumänderung für

- die einzelne Unterrichtsstunde
- den Stundenblock (im Falle von Doppelstunden oder Blöcken)
- alle Stunden des Unterrichts

durchgeführt werden soll (siehe Abbildung 10 – grüner Rahmen).

Im Falle einer Kopplung müssen Sie zunächst entscheiden, für welche Kopplungszeile die Änderung gültig sein soll. Wählen Sie in diesem Fall die entsprechende Kopplungszeile aus (siehe Abbildung 10 – roter Rahmen). Anschließend wählen Sie den gewünschten Raum mit einem Doppelklick aus, so dass dieser dem Unterricht / der Kopplungszeile im Stundenplan zugewiesen wird (siehe Abbildung 10 – blauer Rahmen).

### <span id="page-10-0"></span>**5. Zusatz: Unterschiedliche Beginn- und Endzeiten für die Präsenzklassen**

Auf Seite 10 des Rundschreibens des Ministeriums für Kultus, Jugend und Sport vom 20.04.2020 wird unter Punkt 6 die *Entzerrung der Unterrichtsangebote* empfohlen. Diese Maßnahme wird ebenfalls im Schreiben vom 07.05.2020 des Ministeriums zur Wiederaufnahme des Unterrichtsbetriebs an Grundschulen (Seite 5 – Unterrichtsorganisation und -gestaltung) aufgeführt. Dieser Schritt ist zwar nachvollziehbar, in Untis & WebUntis jedoch mit erheblichem Mehraufwand und drastischen Konsequenzen verbunden. So ist die Verplanbarkeit von Lehrkräften und Räumen erschwert, die in den verschiedenen Zeitrastern unterrichten, bzw. verplant werden. Ferner werden die Zeitraster später den Klassen zugeordnet, was bei klassenübergreifenden Unterrichten problematisch sein kann.

Daher müssen wir von planerischer Seite dringend von dieser Variante abraten, möchten Ihnen dennoch die Vorgehensweise vorstellen. Beachten Sie hierbei allerdings, dass die im Folgenden beschriebene Funktion des sog. Multi-Zeitraster nicht in Untis Express vorhanden ist.

In Untis / Untis Express wird grundsätzlich Variante das Untis-Modul MEHRWOCHENSTUNDENPLAN benötigt, da nur mit diesem Modul unterschiedliche ZEITRASTER für die jeweiligen Klassen erstellt werden können. Prüfen Sie ggf. unter START EINSTELLUNGEN LIZENZDATEN, ob Sie das Modul lizensiert haben. Ist dies nicht der Fall, stellen wir Ihnen gerne eine kostenfreie Testlizenz bis zum Schuljahresende aus. Senden Sie uns bitte einen vollständig ausgefüllten und unterzeichneten [Bestellschein](https://untis-baden-wuerttemberg.de/download/bestellschein-untis?wpdmdl=3576&masterkey=5e7373dba4901) zu. Wir beantragen die kostenfreie Testlizenz bei der Untis GmbH und leiten Ihnen die neuen Lizenzdaten umgehend weiter, sobald uns diese erreicht haben.

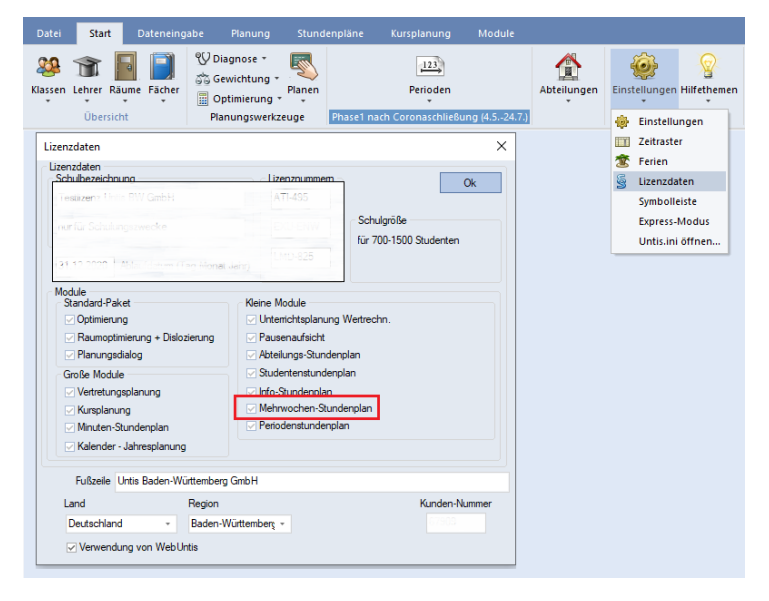

**Abbildung 11 – Das Lizenzdatenfenster mit aktivierten Modul Mehrwochenstundenplan**

#### <span id="page-11-0"></span>*6.1 Einrichtung in Untis*

Zunächst einmal müssen Sie unter START EINSTELLUNGEN die Option MULTI-ZEITRASTER aktivieren, um diese später anlegen zu können (siehe Abbildung 12).

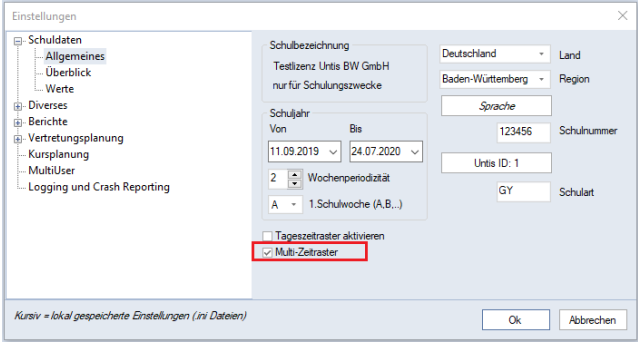

**Abbildung 12 – Die Option Multi-Zeitraster in den Einstellungen**

Bestätigen Sie das Fenster EINSTELLUNGEN abschließend mit der Schaltfläche OK.

Im Menü DATENEINGABE können Sie das ZEITRASTER öffnen. Im Fenster für das Zeitraster steht Ihnen nun die Schaltfläche NEU zur Verfügung, über die Sie ein neues Zeitraster anlegen können. Sobald Sie die Schaltfläche NEU angeklickt haben, erscheint ein Fenster, in welchem Sie das neue Zeitraster benennen können.

**Hinweis:** Das Zeitraster wird im weiteren Verlauf den betroffenen Klassen (!) zugeordnet. Es handelt sich somit um ein klassenreines Zeitraster! Dies ist insbesondere dann zu berücksichtigen, wenn klassenübergreifender Unterricht verplant werden muss. Hier müssen (!) die beteiligten Klassen grundsätzlich ein gemeinsames Zeitraster eingetragen bekommen! Bei der Betitelung der verschiedenen Zeitraster macht es daher ggf. Sinn, die beteiligten Klassen in den Namen einfließen zu lassen.

Nachdem Sie die benötigen Zeitraster angelegt haben, müssen Sie die BEGINN- UND ENDZEITEN der einzelnen Stunden anpassen. Beachten Sie dabei, dass Sie tatsächlich beide Zeiten anpassen müssen und es hier keine 45-Minuten-Automatik gibt.

| Stundennr.         |              |       |                                                       |                                           |  | 9 | Stundennr. |                    |      |      |  |                                           |                                                       |
|--------------------|--------------|-------|-------------------------------------------------------|-------------------------------------------|--|---|------------|--------------------|------|------|--|-------------------------------------------|-------------------------------------------------------|
| Stundenbezeichnung |              |       |                                                       |                                           |  |   |            | Stundenbezeichnung |      |      |  |                                           |                                                       |
|                    | 8:00         | 8:50  | 9:55                                                  | 10:45 11:50 12:35 13:40 14:25 15:10       |  |   |            | 7:45               | 8:35 | 9:40 |  | 10:30 11:30 12:20 13:25 14:10 14:55       |                                                       |
|                    | $8:45$ 9:35  |       |                                                       | 10:40 11:30 12:30 13:20 14:25 15:10 15:55 |  |   |            | 8:30               | 9.20 |      |  | 10:25 11:15 12:15 13:05 14:10 14:55 15:40 |                                                       |
| Montag             |              |       | Vormi Vormi Vormi Vormi Vormi Vormi Vormi Vormi Vormi |                                           |  |   | Montag     | Vormi              |      |      |  |                                           | Vormi Vormi Vormi Vormi Vormi Vormi Vormi Vormi I     |
| Dienstag           | <b>Vormi</b> |       | Vormi Vormi Vormi Vormi Vormi Vormi Vormi Vormi       |                                           |  |   | Dienstag   | Vormil             |      |      |  |                                           | Vormi Vormi Vormi Vormi Vormi Vormi Vormi Vormi       |
| Mittwoch           | Vormil       |       | Vormi Vormi Vormi Vormi Vormi Vormi Vormi Vormi       |                                           |  |   | Mittwoch   | Vormil             |      |      |  |                                           | Vormi Vormi Vormi Vormi Vormi Vormi Vormi Vormi       |
| Donnerstag         | Vormil       |       | Vormi Vormi Vormi Vormi Vormi Vormi Vormi Vormi       |                                           |  |   | Donnerstag |                    |      |      |  |                                           | Vormi Vormi Vormi Vormi Vormi Vormi Vormi Vormi Vormi |
| Freitag            |              | Vormi |                                                       | Vormi Vormi Vormi Vormi Vormi Vormi Vormi |  |   | Freitag    | Vormi              |      |      |  |                                           | Vormi Vormi Vormi Vormi Vormi Vormi Vormi Vormi       |

**Abbildung 13 – Zeitraster 09A Abbildung 14 – Zeitraster 09B**

Für die beiden Klassen 09A (siehe Abbildung 13) und 09B (siehe Abbildung 14) wurden eigene Zeitraster eingerichtet, die unterschiedliche Beginn- und Endzeiten aufweisen.

Diese speziellen Zeitraster können unter START · KLASSEN · STAMMDATEN nun für die jeweiligen Klassen hinterlegt werden. Auf der Karteikarte STUNDENPLAN finden Sie das Feld ZEITRASTER. Sie können die Zuordnung der Zeitraster selbstverständlich direkt hier vornehmen, oder das Feld ZEITRASTER per Drag & Drop als Spalte in die Stammdatentabelle einfügen, um dort die Zuordnung durchzuführen (siehe Abbildung 15 – roter Rahmen).

| ⊕ | Klassen / Klasse  |                   |      |                     |                                |              |             | o<br>Þ<br>-  | $\boldsymbol{\mathsf{x}}$ |
|---|-------------------|-------------------|------|---------------------|--------------------------------|--------------|-------------|--------------|---------------------------|
|   | 09B               | ÷<br>$\checkmark$ | EIXO |                     | 【『 のの目玉マシ票ふ ふ 参画               |              |             |              |                           |
|   | Name <sup>*</sup> | Langname          | Text | Raum                | Zeitraster<br>Haupt-Zeitraster | Std./Tag     | Hauptf./Tag | Hauptf.Folge | $\wedge$                  |
|   | <b>U8D</b><br>08E |                   |      | <b>CTU5</b><br>C106 | Haupt-Zeitraster               |              | 4<br>4      |              |                           |
|   | 09A               |                   |      | C108                | 09A                            | $5 - 6$      | 4           | 3            |                           |
|   | 09B               |                   |      | C107                | 09B                            | $\sqrt{5-6}$ |             |              |                           |
|   | 09C               |                   |      | C109                | <b>Haupt-Zeitraster</b>        |              | 4           | 3            |                           |
|   | 09 <sub>D</sub>   |                   |      | C209                | <b>09B</b>                     |              | 4           | 3            | $\checkmark$              |
|   | .                 |                   |      | ----                | 09A                            |              |             |              |                           |
| ▼ |                   |                   |      |                     |                                |              |             | Klasse*      | l<br>$\checkmark$         |

**Abbildung 15 – Zuordnung der Zeitraster in den Klassen Stammdaten**

Nach dieser Zuordnung werden die unterschiedlichen Zeitraster bei der Stundenplanerstellung, sowie Stundenplananzeige berücksichtigt.

Damit die Stundenpläne in Untis die Beginn- und Endzeiten ausweisen, gehen Sie folgendermaßen vor:

- Öffnen Sie den gewünschten Stundenplan, z.B. START  $\cdot$  KLASSEN  $\cdot$ KLASSENPLAN GROß.
- Machen Sie einen rechten Mausklick auf eine beliebige Stunde im Stundenplan und wählen Sie in dem sich öffnenden Kontextmenü den Punkt STUNDENPLAN-STUNDE aus.
- Stellen Sie sicher, dass die Option STANDARDSTUNDE nicht gesetzt ist (siehe Abbildung 16 – blauer Rahmen).
- Aktivieren Sie die Option BEGINN- UND ENDZEIT (siehe Abbildung 16 roter Rahmen). Die Platzhalter werden auf der rechten Seite dargestellt. Ggf. müssen Sie diese noch ausrichten und in ihrer Größe anpassen.
- Bestätigen Sie das Fenster STUNDENPLAN-STUNDE mit der Schaltfläche OK.

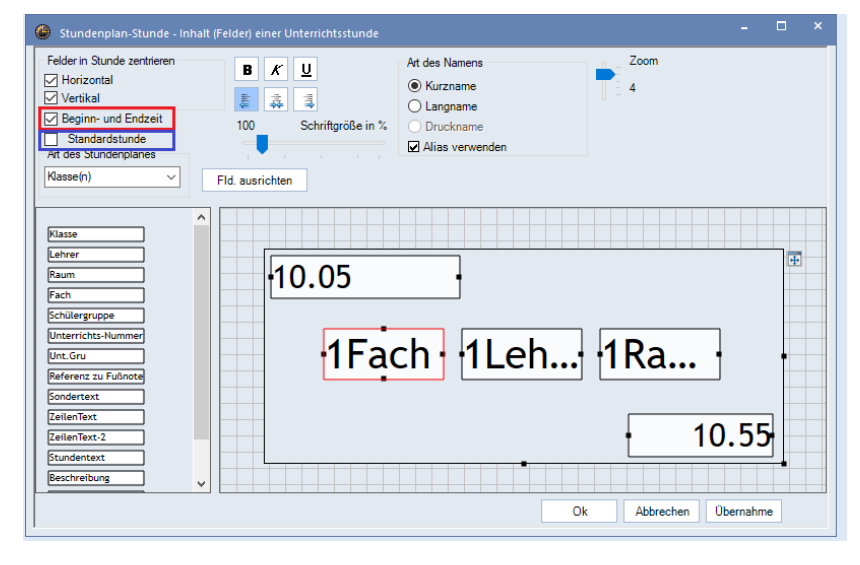

**Abbildung 16 – Das Fenster Stundenplan-Stunde**

Die Stundenpläne weisen die jeweiligen Beginn- und Endzeiten der Stunden aus:

| 09A - Stundenplan (Kla1A)          |                  |        |                         |                               |                           |                         |                        |                     |                        |                          | $\blacktriangleleft$   |                | $\Box$<br>$\times$      |
|------------------------------------|------------------|--------|-------------------------|-------------------------------|---------------------------|-------------------------|------------------------|---------------------|------------------------|--------------------------|------------------------|----------------|-------------------------|
| 09A<br>▾                           | $rac{1}{2}$ . 44 |        | 图像の                     | $\mathcal{P}$ 2 $\mathcal{S}$ |                           | ③ · 卷   舉 · 厚品 Ev       |                        |                     |                        |                          |                        |                |                         |
| ▼<br>Periode: 4.5.2020 - 24.7.2020 |                  |        |                         |                               | $\frac{1}{18}$ $\sqrt{ }$ |                         |                        |                     |                        |                          |                        |                |                         |
|                                    |                  | Montag |                         |                               | <b>Dienstag</b>           |                         |                        | Mittwoch Donnerstag |                        |                          |                        | <b>Freitag</b> |                         |
| 1                                  | 8.00<br>.F9      |        |                         | 8.00<br>F9                    |                           | <b>FaM C202</b><br>8.45 | 8.00<br>M              |                     | 8.00<br>M              | SrVa C108<br>8.45        | 8.00<br>F9             |                | <b>FaM C202</b><br>8.45 |
| 2                                  |                  |        | <b>FaM C107</b><br>9.35 | 8.50<br>F5                    |                           | ReRi C108<br>9.35       |                        | SrVa C108<br>9.35   | 8.50<br>$\overline{D}$ | Polg C108<br>9.35        | 8.50<br>E <sub>5</sub> |                | ReRi C108<br>9.35       |
| 3                                  | 9.55<br>м        |        | SrVa C108<br>10.40      | 9.55<br>м                     |                           | SrVa C108<br>10.40      | 9.55<br>F <sub>9</sub> | <b>FaM C107</b>     | 9.55<br>.F9            | <b>FaM C107</b><br>10.40 | 9.55<br>.D             |                | Polg C108<br>10.40      |
| 4                                  |                  |        |                         | 10.45<br>м                    |                           | SrVa C108<br>11.30      |                        | 11.30               | 10.45<br>F5            | ReRi C108<br>11.30       |                        |                |                         |
| 5                                  |                  |        |                         |                               |                           |                         | 11.50<br>.D            | Polg C108<br>12.30  |                        |                          |                        |                |                         |

**Abbildung 17 – Die Ausgabe der Beginn- und Endzeit im Stundenplan**

#### <span id="page-14-0"></span>*6.2 Übertragung nach WebUntis und Anpassen des Stundenplanformats*

Da mit der Änderung des Zeitrasters ein Stammdatenelement verändert wurde, müssen die STAMMDATEN erneut nach WebUntis übertragen werden. Öffnen Sie dafür den Übertragungsdialog für WebUntis. Diesen können Sie entweder über das Symbol in der Schnellzugriffsleiste (siehe Abbildung 18 – roter Rahmen) erreichen oder über das Menü DATEI · IMPORT/EXPORT · UNTIS · WEBUNTIS.

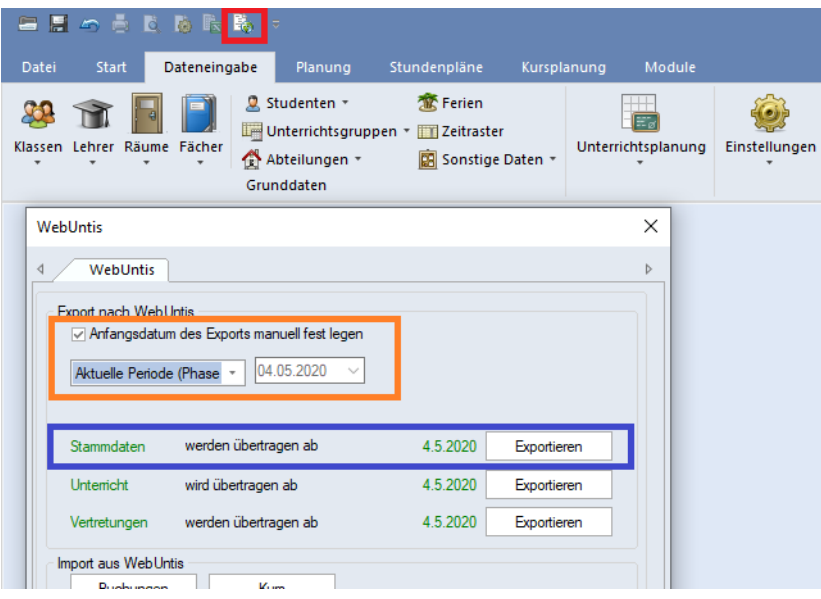

**Abbildung 18 – Der Übertragungsdialog für WebUntis**

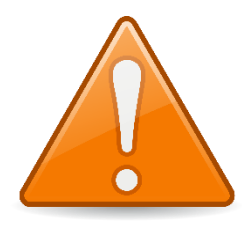

Die Änderung des Zeitrasters soll ausschließlich für die Zukunft in WebUntis gültig sein. Daher ist es äußerst wichtig, dass Sie die STAMMDATEN erst mit Beginn der unter Punkt 1 angelegten Periode starten. Aktivieren Sie dafür die Option ANFANGSDATUM DES EXPORTS MANUELL FESTLEGEN (siehe Abbildung 18 – orangefarbener Rahmen). Wählen Sie in der darunterliegenden

Auswahlbox dann die Periode aus, ab welcher die Änderungen gültig sind. Kontrollieren Sie zur Sicherheit, ob im Bereich STAMMDATEN auch das korrekte Exportdatum aufgeführt wird (siehe Abbildung 18 – blauer Rahmen). Erst wenn Sie das korrekte Exportdatum sichergestellt haben, können Sie mit der Schaltfläche EXPORTIEREN die neuen Stammdaten nach WebUntis hochladen.

Nach dem Export der STAMMDATEN führen Sie mit einer kurzen Verzögerung den Export des Unterrichts durch. Achten Sie dabei darauf, dass dieser ebenfalls erst mit Beginn der neuen Periode durchgeführt wird!

**Hinweis:** Grundsätzlich sollte schon im Regelbetrieb von WebUntis keine rückwirkende Übertragung des Unterrichts aus Untis erfolgen. Sollten Sie das Multizeitraster mit der Periode für die Phase 1 einführen, dürfen Sie auf keinen Fall (!) noch einmal Stamm- und Unterrichtsdaten mit Startdatum einer vorherigen Periode rückwirkend übertragen!

Nachdem der Unterricht exportiert wurde, finden Sie die neuen Stundenpläne kurze Zeit später in WebUntis. Auch hier sollten Sie die Stundenpläne so einstellen, dass diese die Beginn- und Endzeiten der jeweiligen Stunden ausgeben.

14

Loggen Sie sich dafür zunächst als Administrator\*in in Ihr WebUntis ein und wählen Sie über das Menü ADMINISTRATION den Eintrag ANSICHTSEINSTELLUNGEN aus, wobei Sie dort dann den Punkt STUNDENPLÄNE anwählen.

Klicken Sie dort ein Stundenplanformat an, um dessen Einstellungen zu öffnen. Dort finden Sie Optionen für die Darstellung des Stundenplans (siehe Abbildung 18 – roter Rahmen). Sollten Sie ein Zeitraster eingerichtet haben, welches vor dem sonst üblichen Schulbeginn startet (z.B. 7:45 Uhr anstatt 8:00 Uhr), stellen Sie unter STUNDENPLAN ANZEIGEN (HH:MM) sicher, dass die Beginnzeit auch dem Zeitraster entspricht, welches am frühsten bei Ihnen einsetzt. Im Bereich ZEITRASTER wählen Sie bitte UHRZEIT aus.

Unter dem Eintrag BEGINN- UND ENDZEIT JEDER STUNDE ANZEIGEN. Wählen Sie eine gewünschte Anzeigeoption, außer NICHT ANZEIGEN, aus.

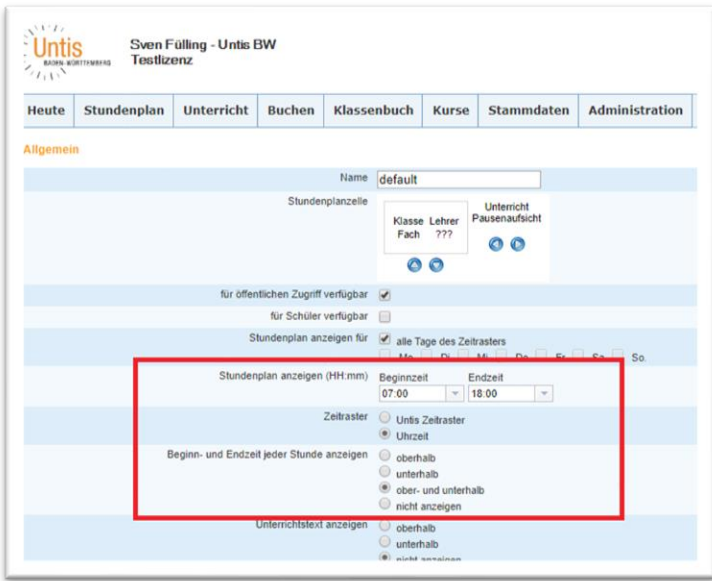

**Abbildung 19 – Die Einstellungen für ein Stundenplanformat in WebUntis**

Bestätigen Sie diese Einstellungen dann mit der Schaltfläche SPEICHERN, die Sie ganz unten auf der Einstellungsseite finden. Sobald Sie diese Aktion durchgeführt haben, sind alle notwendigen Informationen über die Beginn- und Endzeiten der einzelnen Unterrichtsstunden im Stundenplan ersichtlich (siehe Abbildung 20).

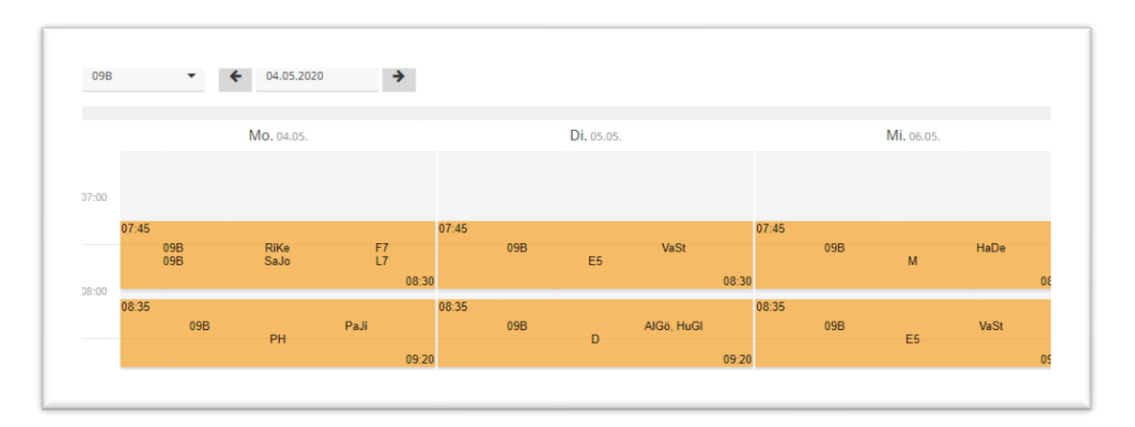

**Abbildung 20 – Die Darstellung eines Klassenstundenplans in WebUntis nach erfolgten Anzeigeeinstellungen**

#### <span id="page-16-0"></span>**6. Zusatz: Zuordnung der Schüler\*innen in die neuen Schülergruppen**

In WebUntis ist die Zuordnung der Schüler\*innen in die neuen Schülergruppen zwingend notwendig, damit a) die Schüler einen auf sie bezogenen Stundenplan sehen und b) damit die Klassenbuchfunktionen korrekt genutzt werden können.

Fachlehrer\*innen können über UNTERRICHT MEIN UNTERRICHT die Schülergruppen bearbeiten. Klassenlehrkräfte können dies über UNTERRICHT · UNTERRICHT KLASSEN durchführen.

| Aktivitätsart       |                              | Zeitraum         |                 |             |             |                |               |                        |                            |                |         |                                |                           |                    |
|---------------------|------------------------------|------------------|-----------------|-------------|-------------|----------------|---------------|------------------------|----------------------------|----------------|---------|--------------------------------|---------------------------|--------------------|
| <auswahl></auswahl> |                              |                  | 04.05.2020<br>÷ | 24.07.2020  | ÷           |                | Datumsbereich |                        | o                          |                |         |                                |                           |                    |
| Art                 | Aktivitätsart Klasse         |                  | Schülergruppe   | Fach        | Lehrer Wst  |                | Von           | <b>Bis</b>             | Termine                    |                | Schüler | Schülergruppen                 |                           | Berichte Messenger |
| (885)               | Unterricht                   |                  |                 | <b>SLK</b>  | SrVa        |                |               | 11.09.2019 24.07.2020  | $\overline{1}$<br>同        | $\overline{2}$ | R       | 83                             | Le                        |                    |
| 题                   | <b>Unterricht</b>            | 06D              |                 | M           | SrVa        | $\overline{4}$ |               | 11.09.2019 24.07.2020  | $\overline{ }$<br>Ħ        | $\overline{2}$ | Ω       | 3,9                            | <b>Le</b>                 |                    |
|                     | <b>UNIVERSITY</b>            | <b>NO OFFICE</b> |                 | 181         | <u>UITU</u> |                | 1.001010      | <b>L. T. UI.L. ULL</b> | <b>BALL</b><br><b>TELL</b> | ne i           |         |                                | $f \in T_0$<br><b>LES</b> | <b>INTERNATION</b> |
| 國                   | Unterricht                   | 09A              | M 09A SrVa 2 M  |             | $[SrVa]$ 3  |                | 11.09.2019    | 24.07.2020             | $\overline{ }$<br>Ħ        | $\overline{2}$ | Ω       | 婴<br>$\mathbf{e}^{\mathbf{e}}$ | I.                        | <b>Messenger</b>   |
| <b>ERT</b>          | Unterricht                   | 09A              | M 09A SrVa 1 M  |             | $[SrVa]$ 3  |                |               | 11.09.2019 24.07.2020  | $\overline{t}$<br>同        | $\sqrt{2}$     | P.      | 發過<br>Я                        | L.                        | <b>Messenger</b>   |
|                     | <b><i>A</i> m</b> Unterricht | 11               | $MG1$ 11        | $M G1$ CrVa |             | $\sim$         |               | 11 09 2019 24 07 2020  | 見点                         | ы              | $\circ$ | 23 5                           | $\sqrt{2}$                | Meccanner          |

**Abbildung 21 – Die Auflistung des Unterrichts in WebUntis aus Sicht des Fachlehrers**

In der Auflistung der Unterrichte finden Sie nach der erfolgten Datenübertragung aus Untis die neuen Unterrichte mit den neuen Schülergruppen (siehe Abbildung 20 – rote Markierung). Sollten Sie diese neuen Unterrichte nicht aufgelistet finden, kontrollieren Sie bitte, ob der eingestellte Zeitbereich korrekt ist und nicht vor Beginn der neuen Planungsphase liegt (siehe Abbildung 21 – orangefarbener Rahmen).

Klicken Sie auf das Icon für die SCHÜLER IN DER SCHÜLERGRUPPE (siehe Abbildung 21 – blauer Rahmen) einer Unterrichtszeile. Es öffnet sich das Fenster, in welchem Sie die Zuordnung durchführen können.

| Klasse: 09A<br>Schülerzahl: 4 |   |                            |                     |                           |     |                                 |              |              |             |                          |  |
|-------------------------------|---|----------------------------|---------------------|---------------------------|-----|---------------------------------|--------------|--------------|-------------|--------------------------|--|
|                               |   |                            |                     |                           |     |                                 |              |              |             |                          |  |
|                               |   | <b>今日 6。8 6. 5 日</b>       |                     |                           |     |                                 |              |              |             |                          |  |
| Auswahl<br>0                  |   | Familienname               | <b>Vorname</b>      |                           |     | Geschlecht Klasse Katalognummer | Von          | <b>Bis</b>   |             | Kurzname Externe Id Text |  |
| $\overline{\mathcal{L}}$      |   | Bachmann                   | Ingeborg            | g                         | 09A | $\overline{\phantom{0}}$        | v.           | $\mathbf{v}$ | Baln        |                          |  |
| $\Box$                        |   | Fontane                    | Theodor             | ď                         | 09A | $\overline{\mathbf{0}}$         | $\mathbf{v}$ | $\mathbf{v}$ | FoTh        |                          |  |
| $\overline{\mathcal{L}}$      |   | Goethe                     | Johann Wolfgang     | $\mathbf{e}^{\mathbf{v}}$ | 09A | $\overline{0}$                  | $\mathbf{v}$ | $\mathbf{v}$ | GoWo        |                          |  |
| $\Box$                        |   | Heine                      | Heinrich            | ď                         | 09A | $\mathbf 0$                     | $\mathbf{v}$ | $\mathbf{v}$ | HeHe        |                          |  |
| $\blacktriangledown$          | 5 | Rilke                      | <b>Rainer Maria</b> | ď                         | 09A | $\overline{0}$                  | $\mathbf{v}$ | $\mathbf{v}$ | RiRa        |                          |  |
| $\Box$                        | 6 | Sachs                      | <b>Nelly</b>        | g                         | 09A | $\mathbf{0}$                    | $\mathbf{v}$ | $\mathbf{v}$ | SaNe        |                          |  |
| $\blacktriangleright$         |   | Schiller                   | Friedrich           | ď                         | 09A | $\overline{\phantom{0}}$        | $\mathbf{v}$ | $\mathbf{v}$ | <b>ScFr</b> |                          |  |
| $\Box$                        | 8 | von Dröste-Hülshoff Anette |                     | o <sup>N</sup>            | 09A | $\mathbf 0$                     | $\mathbf{v}$ | $\mathbf{v}$ | <b>DrAn</b> |                          |  |

**Abbildung 22 – Das Fenster für die Zuordnung der Schüler\*innen in die Schülergruppe**

In Abbildung 22 sehen Sie die Zuordnung der Schüler\*innen in die Schülergruppe M\_09A\_SrVa\_1. Da hier zunächst die komplette Klasse im Unterricht verplant war, werden alle Schüler\*innen systemseitig ausgewählt, so dass Sie die Schüler\*innen deaktivieren müssen, die nicht in der Gruppe unterrichtet werden. Am Ende dürfen nur die Schüler\*innen ein Häkchen im Bereich AUSWAHL tragen, die der Schülergruppe angehören (siehe Abbildung 22 – roter Rahmen).

Da der ursprüngliche Klassenunterricht in zwei Gruppen aufgeteilt wurde ist es wahrscheinlich, dass genau die Schüler\*innen, die in der Schülergruppe M 09A SrVa 1 nicht unterrichtet werden, Teil der anderen Schülergruppe M\_09A\_SrVa\_2 (vgl. Abbildung 21 – rote Markierung) sein werden. Bevor Sie also die getroffene Zuordnung für die erste Schülergruppe speichern, klicken Sie auf die Schaltfläche AUSGEWÄHLTE SCHÜLER IN EINE ZWISCHENABLAGE KOPIEREN (siehe Abbildung 22 – blauer Rahmen). Jetzt können Sie die Zuordnung über die gleichnamige Schaltfläche SPEICHERN.

Öffnen Sie im Anschluss die Zuordnung für die zweite Schülergruppe – in unserem Beispiel die Schülergruppe M\_09A\_SrVa\_2 (siehe Abbildung 23).

| Klasse: 09A<br>Schülerzahl: 4<br><b>BI</b> | g              | <b>B</b><br><b>R</b>       |                 |                           |       |                                 |                          |                          |                          |  |
|--------------------------------------------|----------------|----------------------------|-----------------|---------------------------|-------|---------------------------------|--------------------------|--------------------------|--------------------------|--|
| Auswahl<br>□                               |                | Familienname               | Vorname         |                           |       | Geschlecht Klasse Katalognummer | Von                      | <b>Bis</b>               | Kurzname Externe Id Text |  |
| $\Box$                                     |                | Bachmann                   | Ingeborg        | $\mathbf{g}$              | 09A 0 |                                 | $\overline{\mathbf{v}}$  | $\overline{\mathcal{F}}$ | Bain                     |  |
| $\overline{\mathcal{L}}$                   | $\overline{2}$ | Fontane                    | Theodor         | ď                         | 09A   | $\overline{\mathbf{0}}$         | $\mathbf{v}$             | $\mathbf{w}$             | FoTh                     |  |
| $\Box$                                     | $\overline{3}$ | Goethe                     | Johann Wolfgang | $o^u$                     | 09A   | $\overline{\phantom{0}}$        | ٠                        | $\mathbf{v}$             | GoWo                     |  |
| $\overline{\mathcal{L}}$                   | 4              | Heine                      | Heinrich        | ď                         | 09A   | $\theta$                        | $\overline{\phantom{a}}$ | ×                        | HeHe                     |  |
| $\Box$                                     | 5              | Rilke                      | Rainer Maria    | ď                         | 09A   | $\overline{0}$                  | $\overline{\phantom{a}}$ | v.                       | RiRa                     |  |
| $\overline{\mathcal{L}}$                   | 6              | Sachs                      | Nelly           | g                         | 09A   | $\mathbf{0}$                    | $\overline{\mathbf{v}}$  | w.                       | SaNe                     |  |
| $\Box$                                     | $\overline{7}$ | Schiller                   | Friedrich       | $\mathbf{e}^{\mathbf{v}}$ | 09A   | $\mathbf{0}$                    | $\overline{\phantom{a}}$ | $\overline{\phantom{a}}$ | ScFr                     |  |
| $\overline{\mathcal{L}}$                   | 8              | von Dröste-Hülshoff Anette |                 | ď                         | 09A   | $\mathbf{0}$                    | $\overline{\mathbf{v}}$  | $\mathbf{v}$             | DrAn                     |  |

**Abbildung 23 – Die Funktionen Invertieren und Schüler aus Zwischenablage auswählen** 

Über die Schaltfläche SCHÜLER AUS ZWISCHENABLAGE AUSWÄHLEN (siehe Abbildung 23 – roter Rahmen) kopieren Sie zunächst die Auswahl der Schüler der ersten Schülergruppe. Direkt danach klicken Sie auf INVERTIEREN (siehe Abbildung 23 – blauer Rahmen), damit genau die umgekehrte Auswahl aktiviert wird. Anschließend können Sie auch diese Schülergruppe speichern.

#### <span id="page-17-0"></span>**7. Zusatz: Manipulation der Wertrechnung in Untis**

Bei den Planungsschritten in Untis wurden Unterrichte ignoriert (vgl. Punkt 2). Dabei haben wir bereits eindringlich darauf hingewiesen, dass die ignorierten Unterrichte zwar aus dem Stundenplan herausgenommen werden, in die Wertrechnung für Ihre Lehrkräfte fließen diese allerdings weiterhin ein. Sollte es hier aus Ihrer Sicht zu Fehlberechnungen kommen, können Sie diese Unterrichte für die Wertrechnung neutralisieren, bzw. manipulieren. Diese Funktion ist jedoch nicht in Untis Express vorhanden.

Öffnen Sie dazu über das Menü START das Fenster LEHRER · UNTERRICHT. Stellen Sie sicher, dass Sie dort die Spalte WERT= eingeblendet haben. Ist dies nicht der Fall, finden Sie das Feld WERTEINHEITEN im Karteireiter WERTE, welches Sie per Drag & Drop als Spalte in die Tabellenansicht einfügen können (siehe Abbildung 24 – blauer Rahmen // blaue Spaltenmarkierung). Alternativ ist das Einblenden neuer Spalten über die FELDER DER ANSICHT ebenfalls möglich.

Blenden Sie sich bitte auch die Spalte WERT ein. Diese können Sie über das Feld WERT BZW. FAKTOR, ebenfalls auf der Karteikarte WERTE, per Drag & Drop in die Tabelle einfügen (siehe Abbildung 24 – roter Rahmen // rote Spaltenmarkierung).

| ●            | Alsmann / Lehrer         |                                |                     |                           |                      |                             |                         |                                                |                     |                                                          |            |                  |                     |                          | ∎∎                                              |                     | п<br>×        |
|--------------|--------------------------|--------------------------------|---------------------|---------------------------|----------------------|-----------------------------|-------------------------|------------------------------------------------|---------------------|----------------------------------------------------------|------------|------------------|---------------------|--------------------------|-------------------------------------------------|---------------------|---------------|
| AGö          | $\overline{\phantom{a}}$ | $\Rightarrow$<br>$\frac{1}{4}$ | 「*※                 |                           |                      |                             |                         | T / X 0 8 2 4 4 5 3 4 7 8 8 8 4 6 <sup>5</sup> |                     |                                                          |            |                  |                     |                          |                                                 |                     |               |
|              | U-Nr E KI,Le             | Nvpl Sti Wst                   |                     | <b>Jst</b>                |                      | Wert   Wert = Lehrer   Fach |                         |                                                |                     |                                                          | Klasse(n)  |                  | Fachrai Stammr Text |                          |                                                 | Fix (Igna Dopp.Std. | Bloc A        |
|              |                          |                                | $0.00$ 29.00        | $\mathbf{0}$              | $\blacktriangleleft$ | 25.00                       |                         |                                                |                     |                                                          |            |                  |                     |                          |                                                 |                     |               |
| 380          |                          |                                | 1                   |                           |                      |                             | 1.00 AIGö               | D                                              |                     |                                                          |            |                  |                     | Ш                        | П                                               |                     |               |
| 360          | (i)                      |                                | $\mathbf{1}$        |                           |                      |                             | $0.00$ AIGö             | VB                                             |                     |                                                          |            |                  |                     | □                        | ☑                                               |                     |               |
| 329          | $\boxed{1}$ 1.2 (i)      |                                | 2                   |                           |                      |                             | 2.00 AIGö               | lu.                                            |                     |                                                          | 05A        | $KU-2$           |                     | П                        | $\checkmark$                                    |                     |               |
| 222          | $\boxplus$ 2, 2 (i)      |                                | $\overline{2}$      |                           | $= 0.00$             |                             | $0.00$ AIG <sub>o</sub> | <b>SP</b>                                      |                     |                                                          | 05A        | $SH-1$           | A203                |                          | $\boxed{2}$ 1-1                                 |                     |               |
| 339<br>340   | $\sqrt{1}$               |                                | z<br>$\overline{2}$ |                           |                      |                             | 2.00 AIGO<br>2.00 AIGö  | κυ<br><b>KU</b>                                |                     |                                                          | 05C<br>05D | $KU-2$<br>$KU-2$ | A206<br>A207        | П                        | $\checkmark$                                    | $0 - 1$<br>$ 0-1 $  |               |
|              | (i)                      |                                |                     |                           |                      |                             |                         |                                                |                     |                                                          |            |                  |                     | $\overline{\phantom{m}}$ | $\overline{\smile}$<br>$\overline{\phantom{0}}$ |                     | $\checkmark$  |
| $\checkmark$ |                          |                                |                     |                           |                      |                             |                         |                                                |                     |                                                          |            |                  |                     |                          |                                                 |                     | $\rightarrow$ |
| ٠            |                          | Unterricht                     |                     | Stundenplan               |                      | Kennzeichen                 |                         | <b>Statistik</b>                               | Werte               | Landesdaten                                              |            | Kopplungszeile   |                     |                          |                                                 |                     | Þ             |
|              | Unterrichtswerte von 222 |                                |                     |                           |                      |                             |                         | Lehrerwerte von AIGo                           |                     |                                                          |            |                  |                     |                          |                                                 |                     |               |
|              | $= 0.00$                 | Wert bzw. Faktor               |                     |                           |                      |                             |                         | 30.50                                          | <b>Ist/Woche</b>    |                                                          |            |                  |                     |                          |                                                 |                     |               |
|              |                          |                                |                     | Zeilen-Wert bzw. - Faktor |                      |                             |                         |                                                |                     | 25.50 Soll/Woche maximal 26.00                           |            |                  |                     |                          |                                                 |                     |               |
|              | 0.00                     | Werteinheiten                  |                     |                           |                      |                             |                         |                                                |                     | 5.00 Ist-Soll Differenz (% v. Soll: 119.6 %)             |            |                  |                     |                          |                                                 |                     |               |
|              |                          |                                |                     |                           |                      |                             |                         | Werteinheiten                                  |                     |                                                          |            |                  |                     |                          |                                                 |                     |               |
|              |                          | Sollstd./Jahr                  |                     |                           |                      |                             |                         |                                                | 28.11 Jahresmittel  |                                                          |            |                  |                     |                          |                                                 |                     |               |
|              | Faktoren                 |                                |                     |                           |                      |                             |                         |                                                | 29.00 Wochenstunden |                                                          |            |                  |                     |                          |                                                 |                     |               |
|              | 1.00                     | Fach: SSP                      |                     |                           |                      |                             |                         |                                                | 0,00 Jahresstunden  |                                                          |            |                  |                     |                          |                                                 |                     |               |
|              | 1.00                     |                                | Klasse: 05A         |                           |                      |                             |                         |                                                | 5.50 Anrechnungen   |                                                          |            |                  |                     |                          |                                                 |                     |               |
|              | 1.00                     |                                | Lehrer : AlGö       |                           |                      |                             |                         |                                                | 0.00 WertKorrektur  |                                                          |            |                  |                     |                          |                                                 |                     |               |
|              | 1.00                     |                                |                     | Befristung : 10 Wochen    |                      |                             |                         |                                                |                     |                                                          |            |                  |                     |                          |                                                 |                     |               |
|              | 1.000                    | Gesamt                         |                     |                           |                      |                             |                         | KontextInfo                                    |                     |                                                          |            |                  |                     |                          |                                                 |                     |               |
|              |                          |                                |                     |                           |                      |                             |                         |                                                |                     | 39 Unterrichtswochen                                     |            |                  |                     |                          |                                                 |                     |               |
|              |                          |                                |                     |                           |                      |                             |                         |                                                |                     | 1 geeignete offene Unterrichte (faktorisiert: 1.00)      |            |                  |                     |                          |                                                 |                     |               |
|              |                          |                                |                     |                           |                      |                             |                         |                                                |                     | (Unterrichte, für die der Lehrer die Lehrbefähigung hat) |            |                  |                     |                          |                                                 |                     |               |
|              |                          |                                |                     |                           |                      |                             |                         |                                                |                     |                                                          |            |                  |                     |                          |                                                 |                     |               |
|              |                          |                                |                     |                           |                      |                             |                         |                                                |                     |                                                          |            |                  |                     |                          |                                                 |                     |               |
| ٠            | 222<br>$U-Nr$            |                                |                     |                           |                      |                             |                         | Unterricht 25.00 + Anrechnungen 5.50 = 30.50   |                     |                                                          |            |                  |                     |                          | Lehrer                                          |                     | $\sim$ $\pm$  |
|              |                          |                                |                     |                           |                      |                             |                         |                                                |                     |                                                          |            |                  |                     |                          |                                                 |                     |               |

**Abbildung 24 – Das Fenster Lehrer Lehrer mit den Feldern Wert bzw. Unterricht und Werteinheiten**

Betrachten Sie die Unterrichte 329 und 222 in Abbildung 23 (orangefarbener Rahmen). Der Unterricht 329 ist zwar ignoriert (u.a. zu erkennen an dem (i) in der Spalte KL,LE), wird aber weiterhin mit 2.00 Werteinheiten berechnet (siehe Spalte WERT=).

Der Unterricht 222 ist ebenfalls ignoriert, zählt aber 0.00 Werteinheiten und ist somit für die Wertrechnung neutralisiert worden. Diese Manipulation des Wertes erreichen Sie durch die Eingabe von "=0" in dem Feld WERT (siehe Spalten WERT und WERT=).

Wenn Sie, wie unter Punkt 3.2 einen Unterricht einer Lehrkraft in zwei Gruppen auftrennen, erhält diese Lehrkraft natürlich auch eine Berechnung jedes einzelnen Unterrichtswertes. Ein Unterricht, der im gesamten Klassenverband mit 5 Werteinheiten abgerechnet wurde, wird bei einer Aufteilung in zwei Gruppen mit 2x5 Werteinheiten berechnet. Auch hier kann der Unterrichtswert, bei Bedarf, manipuliert werden.